[Portal](https://zhiliao.h3c.com/questions/catesDis/219) **[卞朋朋](https://zhiliao.h3c.com/User/other/261)** 2016-12-02 发表

```
某局点,打开用户自助服务页面后,无法登录自助服务平台
```
## 提示无权登录自助平台 172.17.140.1 **XINHUA**  $\langle \rangle$ 登录 取消 欢迎登录自助平台 yangfan 无权登录自助平台。 4p6f  $fa52$ 登录 PC版 I 访客管理自助 I 忘记密码 版权所有© 2007-2016 杭州华三通信技术有限公司, 保留一切权...

无权登录用户自助平台,一般来说分为两种情况。

一是:用户没有通过认证,而在系统参数配置中又将用户自助服务的登录限制设置成了必须认证,这 种情况下,用户在没有通过认证的情况下,就无法登录自助服务了。 二是:用户通过了认证,但是认证时使用的终端并非登录自助服务平台的终端,这样就会出现终端信 息与IMC在线用户信息不符的现象,导致用户无权登录。

第一种情况,查看IMC配置,在接入策略管理》业务参数配置》系统配置》系统参数配置下,修改自助 服务参数。将自助服务登录限制修改为"无需认证"。

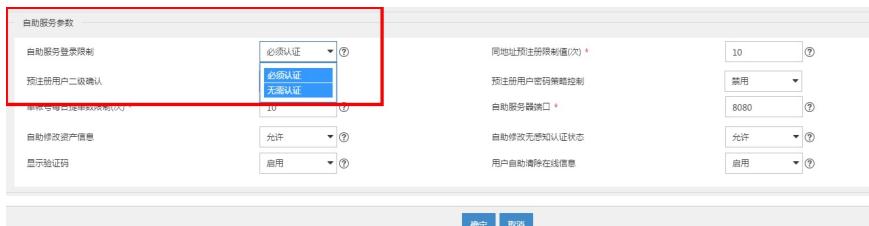

第二种情况:确保登录自助服务的终端与认证时所用的终端一致。

无